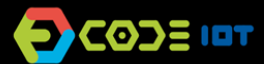

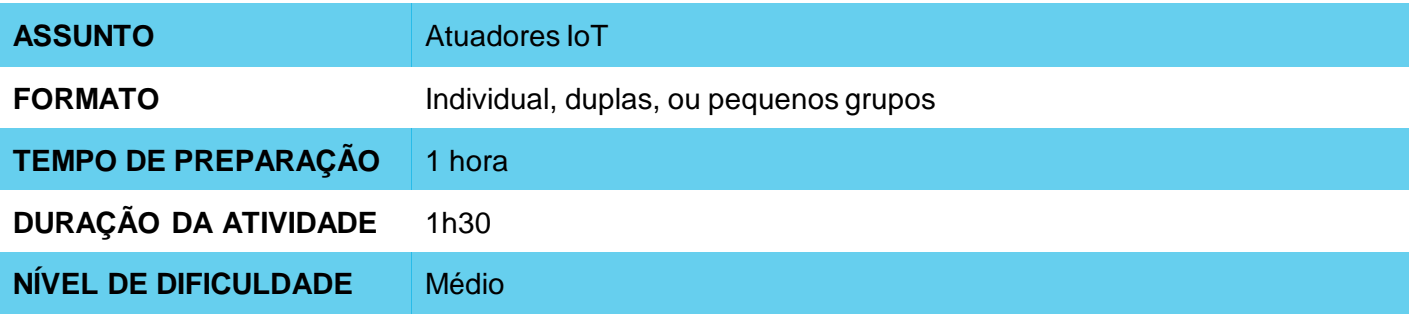

### **OBJETIVOS PEDAGÓGICOS**

- Desenvolver um projeto IoT
- Trabalhar na implementação de uma aplicação com atuador
- Aprender a controlar sistemas eletrônicos utilizando a internet

#### **MATERIAIS NECESSÁRIOS** O

- Sala de informática com computadores conectados à Internet
- Placa NodeMCU ou similar
- Protoboard
- **Jumpers**
- LEDs
- Resistores de 200R

### **Condução da atividade:**

- Se possível, divida a turma em pequenos grupos. Cada grupo deverá ter acesso a um computador com IDE Arduino instalada, uma placa NodeMCU ou similar e um cabo para conexão da placa ao computador. Se isso não for possível, procure fazer um revezamento para que todos os alunos tenham acesso aos materiais, ou trabalhe em um formato coletivo, projetando sua tela.
- Organize os materiais e disponibilize um kit com os componentes para cada grupo.
- Em seguida, peça a cada grupo que conecte sua placa ao computador e abra a IDE do Arduino.
- Apresente os passos para transferir o código abaixo para dentro da placa.

### **Código**

```
#include <ThingSpeak.h>
#include <ESP8266WiFi.h>
int leitura;
int led = D7;
// Nome da rede e senha
char ssid[] = " \# \# \# \# \# \# \; // Nome da rede SSID
char pass[] = "########"; // Nome da senha
int status = WL_IDLE_STATUS;
WiFiClient client;
int sensorValue; // variável que armazena o valor analógico lido
// Informações disponíveis no ThingSpeak, número de canal e chave de escrita
unsigned long canal = \# \# \# \#;
const char * ChaveLeituraAPI = "#####";
void setup() {
 WiFi.begin(ssid, pass);
 ThingSpeak.begin(client);
 Serial.begin(115200);
 pinMode(led, OUTPUT);
}
void loop() {
 //Lê o último valor escrito no canal a partir dos parâmetros abaixo (CANAL, CAMPO, Chave de Leitura)
 leitura = ThingSpeak.readLongField(canal, 1, ChaveLeituraAPI);
 //Escreve o valor lido no Serial Monitor
 Serial.print("Leitura: ");
 Serial.println(leitura);
 if(leitura == 1){
  digitalWrite(led, 1);
 }
 if(leitura == 0){
  digitalWrite(led, 0);
 }
}
```
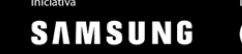

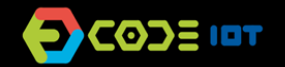

#### **Condução da atividade:**

- O circuito do projeto segue abaixo:

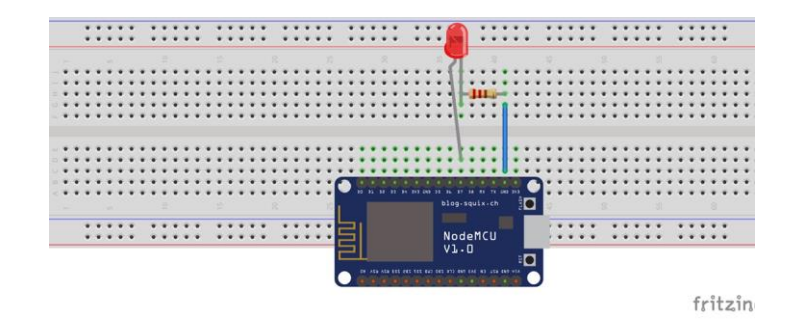

Uma vez alterados os parâmetro de rede, senha, chaves de escrita e leitura e canal do Thingspeak, peça para que liguem e desliguem o LED utilizando o link gerado na plataforma Thingspeak:

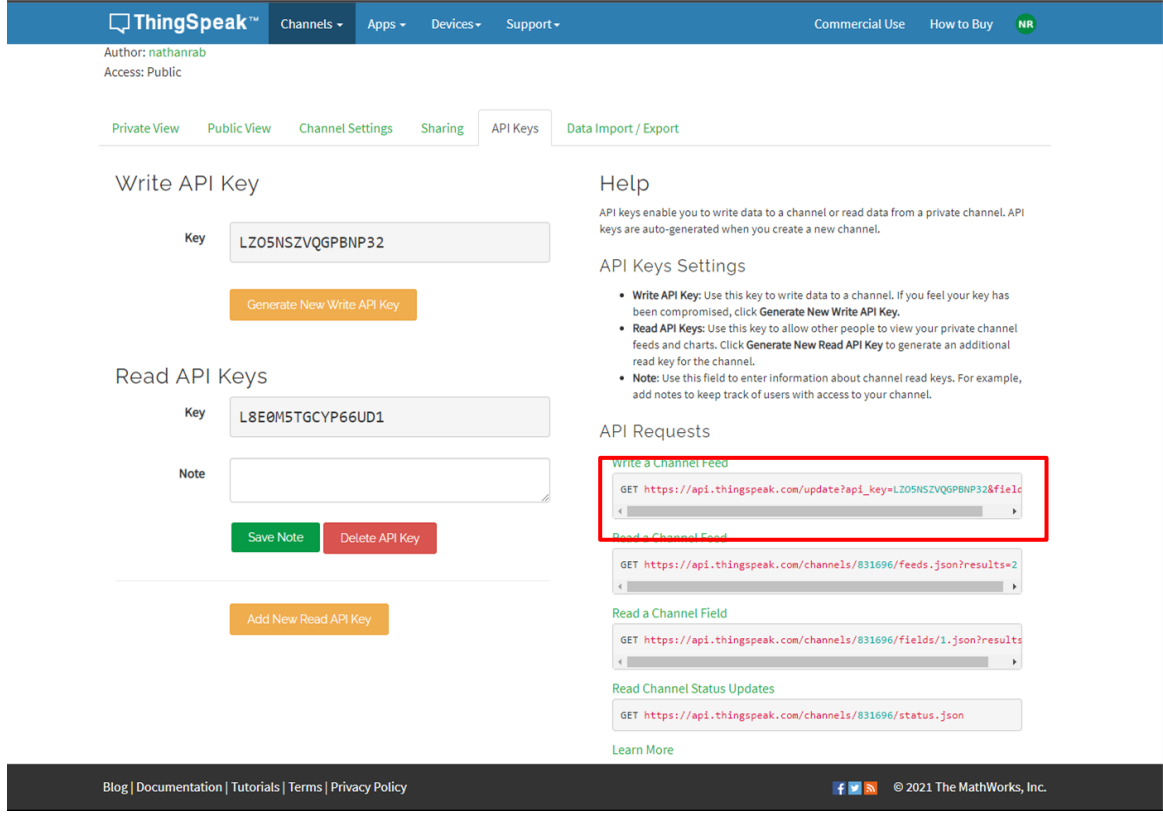

Substitua o último valor do link por 0 e 1 e verifique se LED acende,

Seguem abaixo dois exemplos de link para ligar e desligar o LED, respectivamente:

https://api.thingspeak.com/update?api\_key=LZO5NSZVQGPBNP31&field1=0

https://api.thingspeak.com/update?api\_key=LZO5NSZVQGPBNP31&field1=1

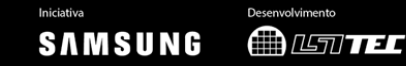

#### **Discussão e reflexão:**

- Após a realização da atividade, discuta com a turma os conceitos aprendidos, fazendo testes e projetando o código, se possível. Algumas perguntas que podem nortear a discussão:
	- O que é um programa de computador? Como este programa funciona?
	- Em qual local do código o programa lê informações da internet?
	- O que significa o canal do Thingspeak?
	- O que aconteceria se o trecho do código que está dentro da função *void loop* passasse para *void setup*?

### **Créditos:**

Nathan Rabinovitch (LSITec/USP)

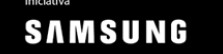